# **MFC**

**MFC** 

**SDI** 

MFC

[MFC](http://typea.info/tips/wiki.cgi?page=MFC)

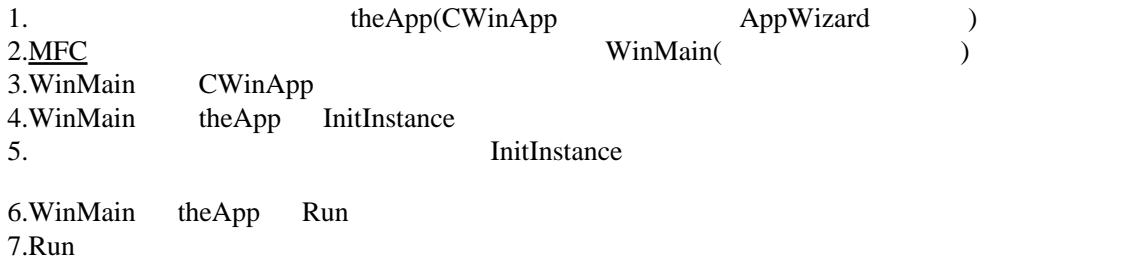

InitInstance

BOOL CSdiSampleApp:: InitInstance() { :  $\mathcal{U}$  $\prime\prime$  CSingleDocTemplate\* pDocTemplate; pDocTemplate = new CSingleDocTemplate( IDR\_MAINFRAME, RUNTIME\_CLASS(CSdiSampleDoc), RUNTIME\_CLASS(CMainFrame), // SDI RUNTI ME\_CLASS(CSdi SampleView)); if (!pDocTemplate) return FALSE; AddDocTemplate(pDocTemplate);

 $\overline{3}$ クラス 内容 **CDocument** CView CScrollView CFormView CEditView SDI  $\mathbb{R}$ CFrameWnd CFrameWnd

CWinApp::OnFileNew

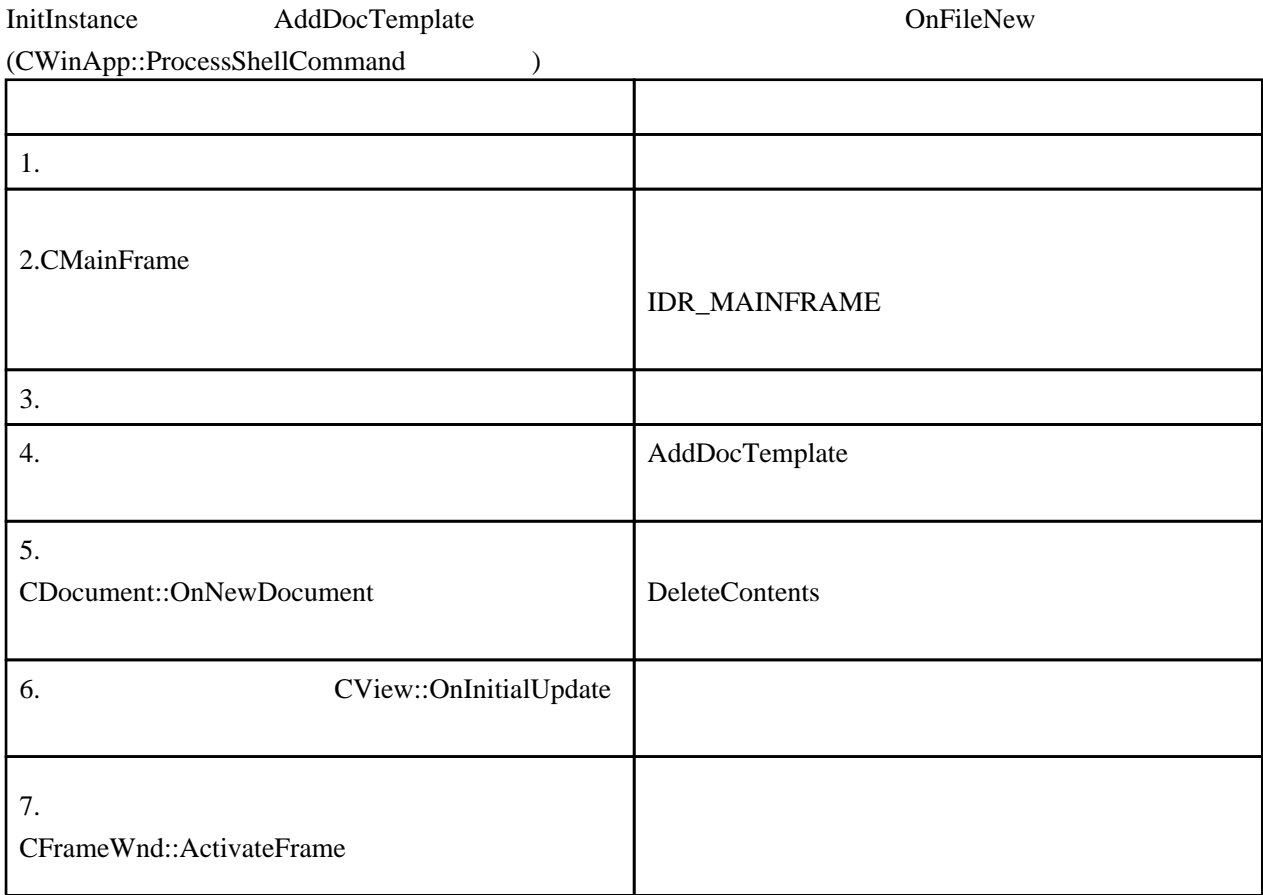

### CDocument::OnNewDocument CView::OnInitial

## OnFileOpen

AppWizard は、アプリケーション生成時に、「ファイル-開く」メニューを CWinApp::OnFileOpen

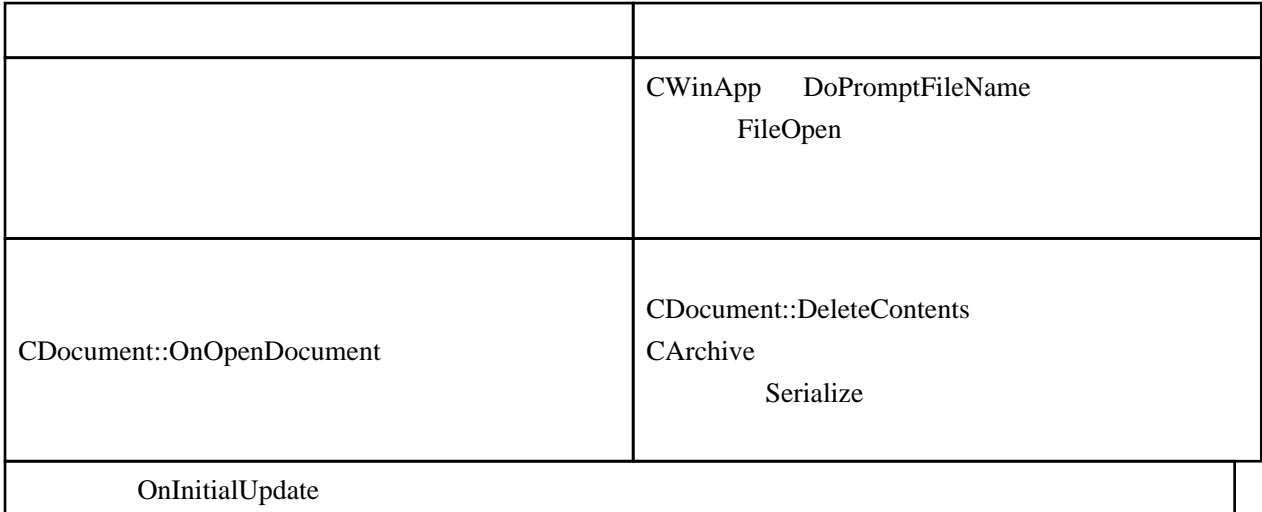

CDocument::DeleteContents

CDocument::DeleteContents OnNewDocument OnOpenDocument

### CDocument::OnFileSave

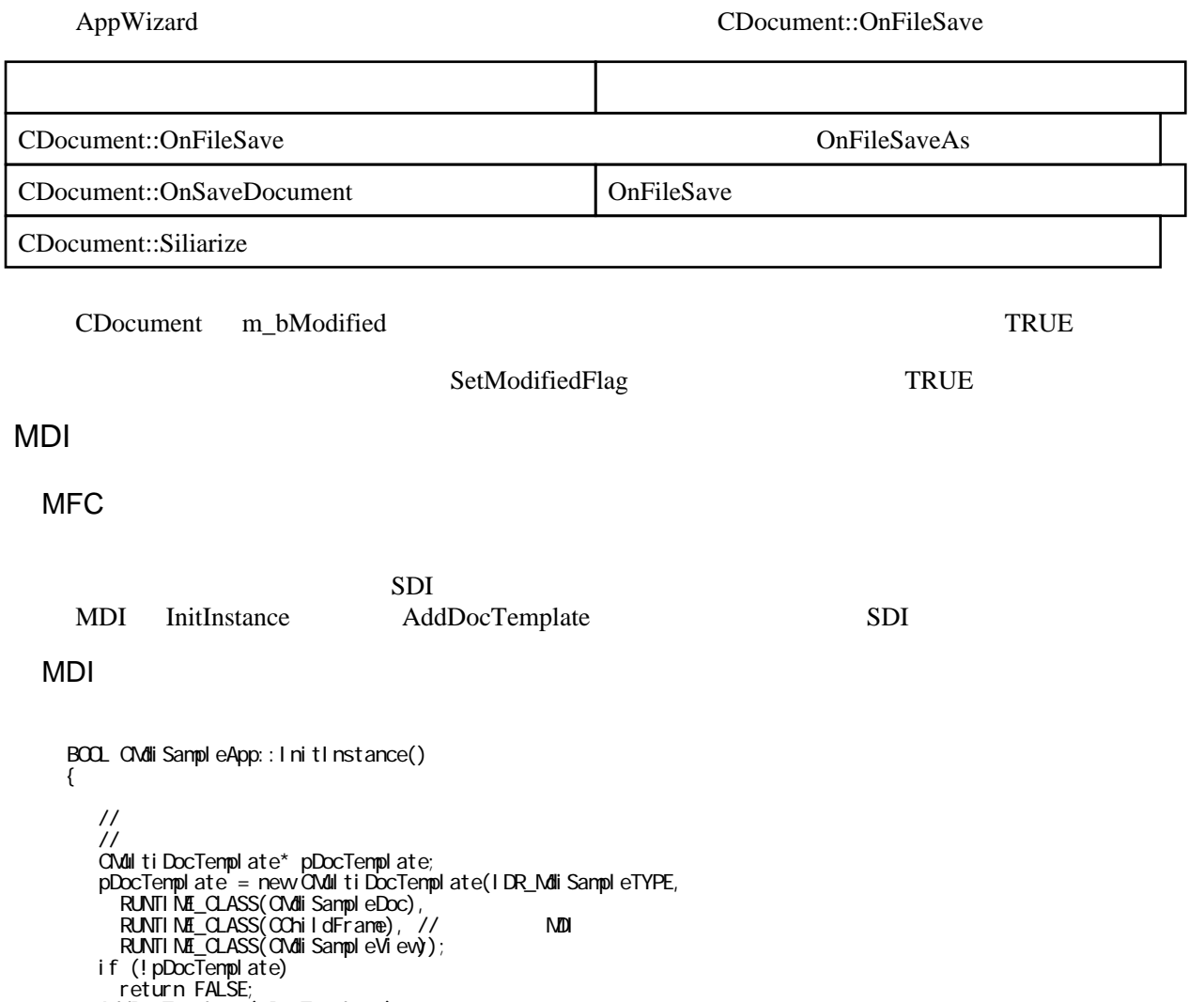

MDI POLICE STATES AND RESERVE TO THE STATES AND THE STATES AND THE STATES AND THE STATES AND THE STATES AND THE STATES AND THE STATES AND THE STATES AND THE STATES AND THE STATES AND THE STATES AND THE STATES AND THE STATE

AddDocTemplate(pDocTemplate);

ドキュメントオブジェクトを存在させることができる

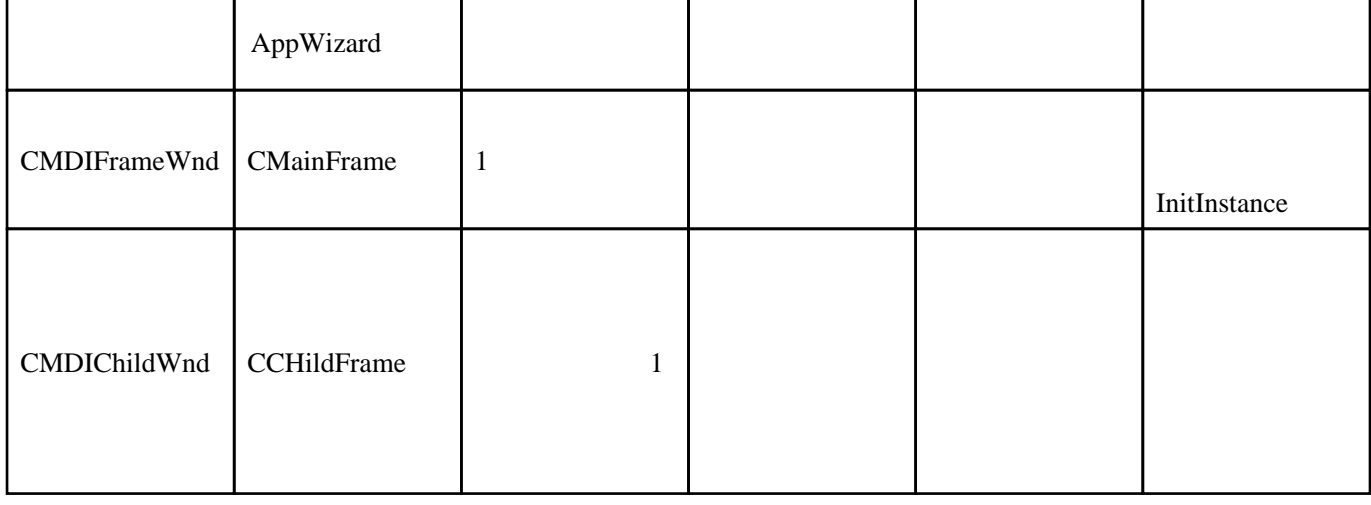

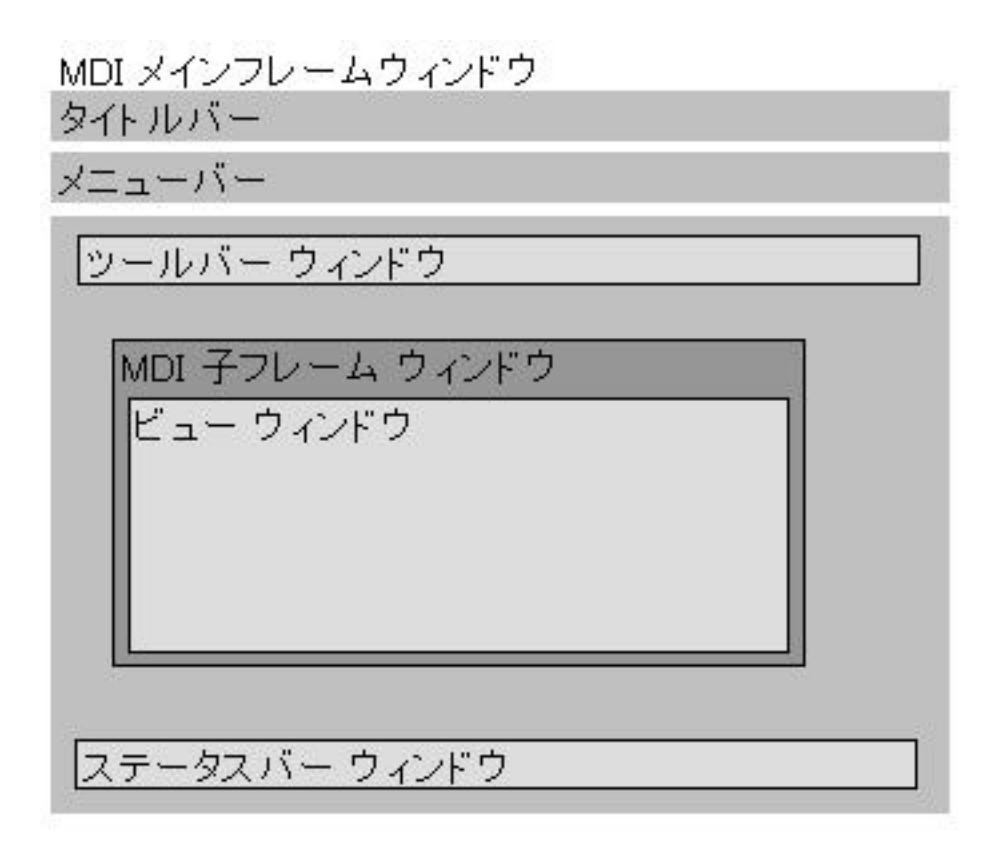

### CWinApp::OnFileNew

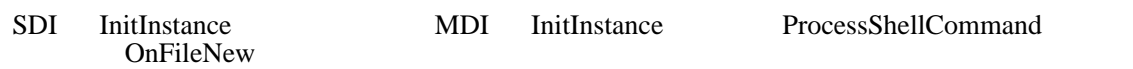

OnFileNew CMultiDocTemplate OpenDocumentFile

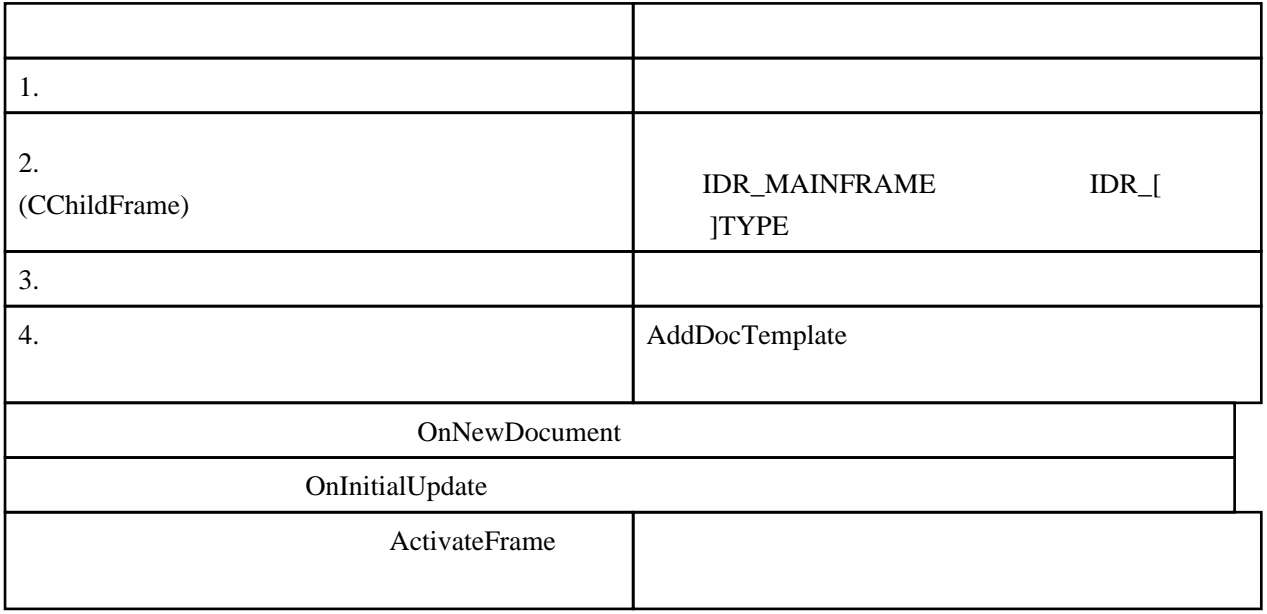

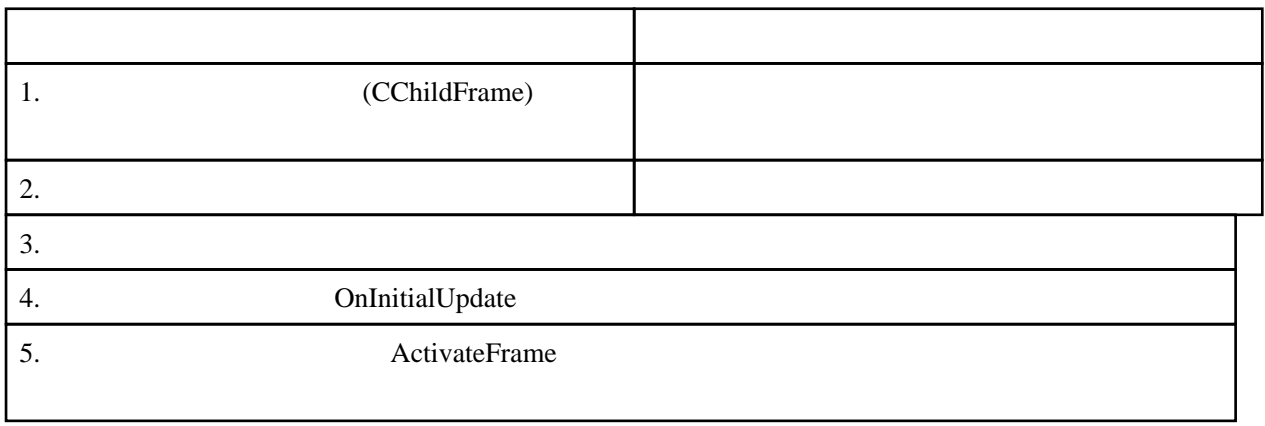

メニューから、新規ウィンドウを選択すると、現在選択中のドキュメント[にリンク](http://typea.info/tips/wiki.cgi?page=%A5%EA%A5%F3%A5%AF)された新しい

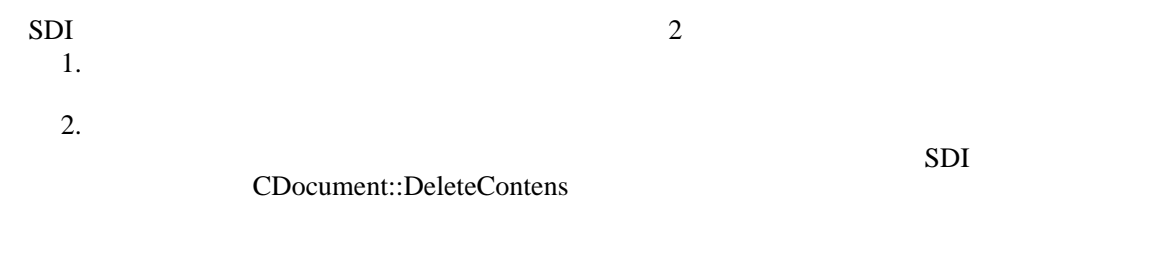

MDI AddDocTemplate

 $MDI$